## **AFO 326 – Financiële overzichten van abonnementen**

## **326.1 Inleiding**

Met deze AFO kunt u een overzicht krijgen van de betalingen die ten aanzien van abonnemeten gedaan zijn. U kunt deze overzichten beperken op alleen lopende abonnementen en op datum of budget. Tevens kunt u aangegeven of een prijscorrectie moet worden toegepast.

Het gaat hierbij alleen om die abonnementen die een link hebben met een bestelling uit de bestelmodule.

## **326.2 Financiële overzichten genereren**

Als u deze optie hebt gekozen verschijnt een invoerscherm:

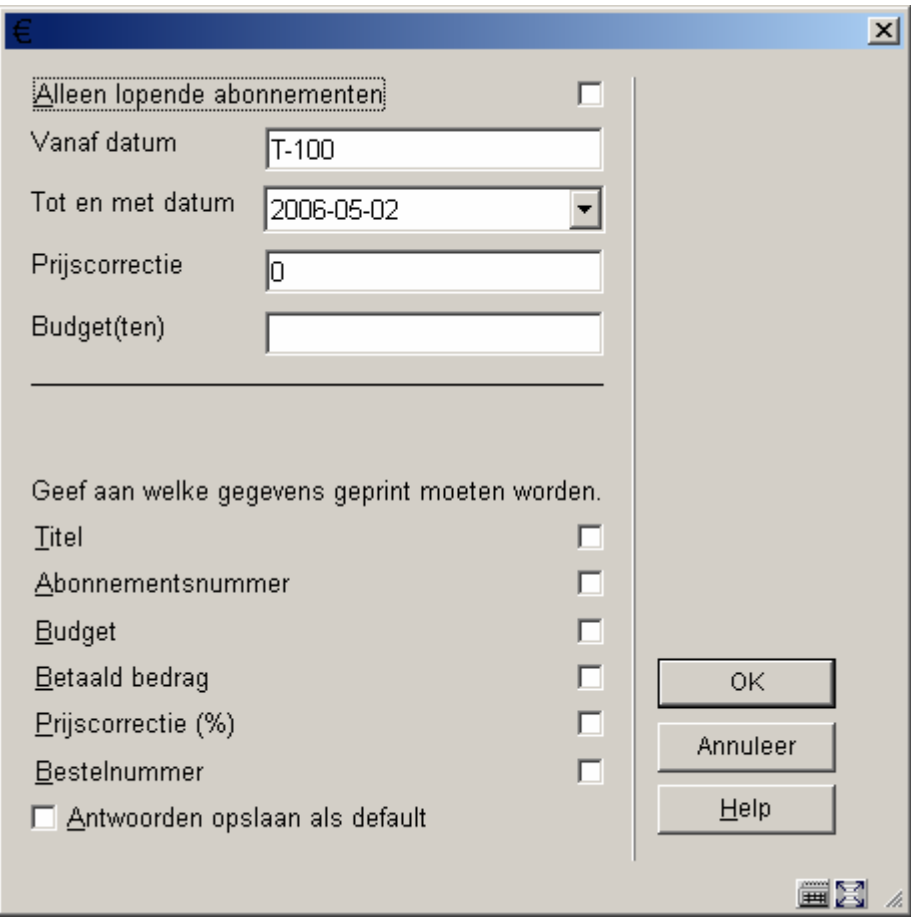

**Velden van het scherm** 

**Alleen lopende abonnementen**: Geef hier aan of u het overzicht wil beperken tot enkel lopende abonnementen.

**Vanaf datum**: Geef hier de datum op waarop het overzicht moet beginnen. Gebruik een geldige datum aanduiding zoals 15/09/2005, 15/09, T (vandaag) of T-30 (tot dertig dagen terug).

**Tot en met datum**: Geef de datum tot wanneer het overzicht moet lopen.

**Prijscorrectie**: Geef hier eventueel een percentage aan waarmee de reële bedragen verhoogt moeten worden. Deze optie kan gebruikt worden om een raming te maken voor het volgende jaar.

**Budget(ten)**: Geef hier aan of het overzicht beperkt moet worden tot één of meerdere budgetten. Voer één of meer budgetcodes in, gescheiden door een komma.

**Te printen gegevens**: Vink hier aan welke gegevens op het overzicht moeten worden afgedrukt.

Nadat u op **OK** heeft geklikt wordt het standaard dialoogvenster voor output aangeboden.

## • **Document control - Change History**

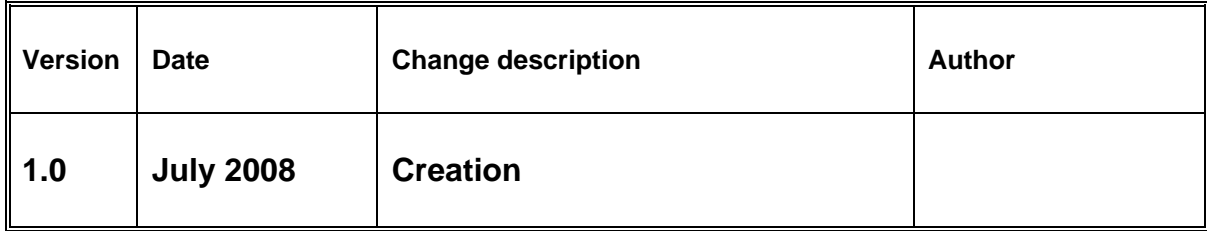